## **Copyright Statement**

© Datapath Ltd., England, 2014

Datapath Limited claims copyright on this documentation. No part of this documentation may be reproduced, released, disclosed, stored in any electronic format, or used in whole or in part for any purpose other than stated herein without the express permission of Datapath Limited.

Whilst every effort is made to ensure that the information contained in this documentation is correct, Datapath Limited make no representations or warranties with respect to the contents thereof, and do not accept liability for any errors or omissions.

Datapath reserves the right to change specification without prior notice and cannot assume responsibility for the use made of the information supplied.

Datapath Limited acknowledges all registered trademarks used within this documentation.

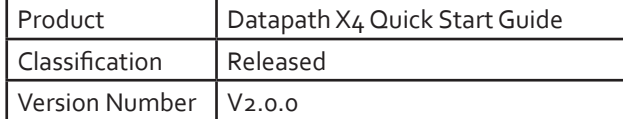

## **UK Headquarters**

Datapath Ltd., Bemrose House, Bemrose Park, Wayzgoose Drive, Derby, DE21 6XQ, United Kingdom

> **Tel:** +44 (0) 1332 294441 **Fax:** +44 (0) 1332 290667

## **US Office**

Datapath North America, 2490 General Armistead Avenue, Suite 102 Norristown, PA 19403 USA

**Tel:** +1 484 679 1553

**Email:** sales@datapath.co.uk **Web:** www.datapath.co.uk

# Datapath x4

Stand Alone Display Wall Controller

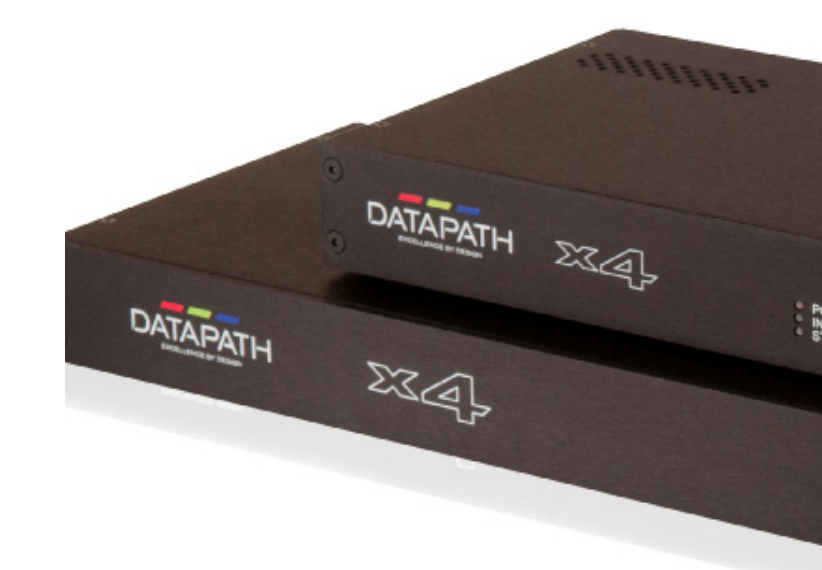

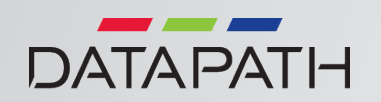

## **PACKING LIST HARDWARE INSTALLATION SOFTWARE INSTALLATION**

Your packing box contains the following items:

The x4 or x4-1U Display Wall Controller.

The x4-PSU Power supply unit with international blades (x4 only).

Only use the x4-PSU power supply unit provided.

1 x Mains power cable (x4-1U only).

USB 2.0 cable Type A to Type B.

The latest drivers and Wall Designer application software can be downloaded from: www.datapath.co.uk.

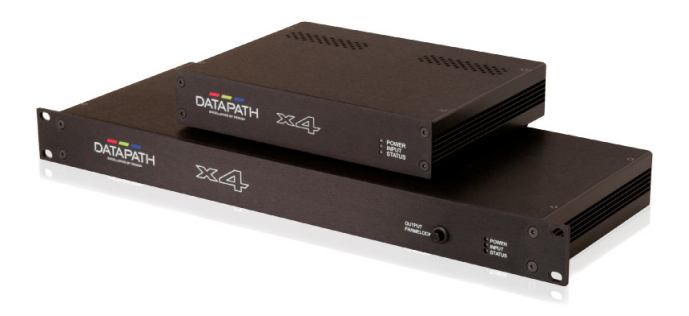

Ensure the power supply for the DVI source is disconnected.

Connect the cable from the DVI source to the input socket on the rear of the x4.

Connect the four displays to the output sockets on the rear panel of the x4.

Connect the x4-PSU to the x4 and switch on the power supply at the mains socket using the correct international blade.

Power up the DVI source.

The Power LED located on the front panel will illuminate to indicate that power has successfully been applied to the unit.

The x4 incorporates an internal processor that will continuously monitor the received DVI signal, and whenever a valid and stable input is detected the Input LED is illuminated.

If the Input LED is not illuminated, the x4 cannot detect a valid DVI input source.

During operation, the x4 is able to adjust its internal operation to maintain the programmed output proportions even when the input resolution changes.

For detailed information on setting up the x4 please consult the User Manual which is located in the Datapath Documents folder in via the Start menu.

### Note: Do not plug the x4 into a USB port until the software installation is complete.

Download the Wall Designer Software Application from the Support pages on the Datapath website and follow the Installation Wizard instructions as prompted.

The Datapath x4 can now be connected to a suitable USB 1.0 or 2.0 port using the cable supplied. At this point the hardware will be detected by Windows® as an x4 splitter, and a New Hardware wizard is displayed. Allow the wizard to search, and click on the recommended option to enable the previously installed driver to be associated with the new hardware.

Press **Continue Anyway** to accept the driver.

We suggest that you regularly visit the Datapath web site (www.datapath.co.uk) for information on updated drivers.

It is strongly recommended that you read the User Manual prior to installation.